# TI LOGO Lingo

### SETCOLOR :word

**SETCOLOR** *number* Gives a color to the Turtle, a sprite or a tile.

#### SETHEADING :word

#### SETHEADING number

Gives the Turtle or a sprite the direction in which to move.

#### SETSPEED number

Gives a sprite a speed.

#### Sprite

A graphic that has the capability of motion. In order to be seen, a sprite must be given the attributes of COLOR and SHAPE. There are 32 sprites available in TI LOGO.

#### State of the Pen

The four conditions which can apply to the Turtle's pen — PENDOWN, PENERASE, PENUP, AND PENREVERSE.

#### Subprocedure

A procedure that is called by another procedure.

#### Superprocedure

A procedure that calls other procedures (subprocedures).

#### SX number

#### SY number

Used to position sprites on the display on imaginary x- and y-coordinate planes.

TELL listener Indicates who is the current listener.

#### THAW

Restarts all the sprites on the display that are stopped by the command FREEZE.

### TO name

Used to teach the computer.

#### Turtle

A triangular sprite that has the ability to move, draw, and create geometrical designs.

#### Variable

A name to which a value, a word, or a list is assigned by means of the CALL or MAKE command or by including it in the name of a procedure.

#### WAIT number

Causes the computer to pause for the specified number times 1/60th of a second.

#### Work space

The memory area used to design shapes or characters, give commands, or enter procedures; everything that exists in the Random Access Memory (RAM) of the computer after it has been turned on.

#### Wrapping

A process by which the Turtle or sprites encircle the display, appearing on the screen again on the opposite side.

#### XCOR

Returns the x-coordinate of the active sprite or Turtle.

#### YCOR

Returns the y-coordinate of the active sprite or Turtle.

#### YOURNUMBER

Returns the number of the current sprite.

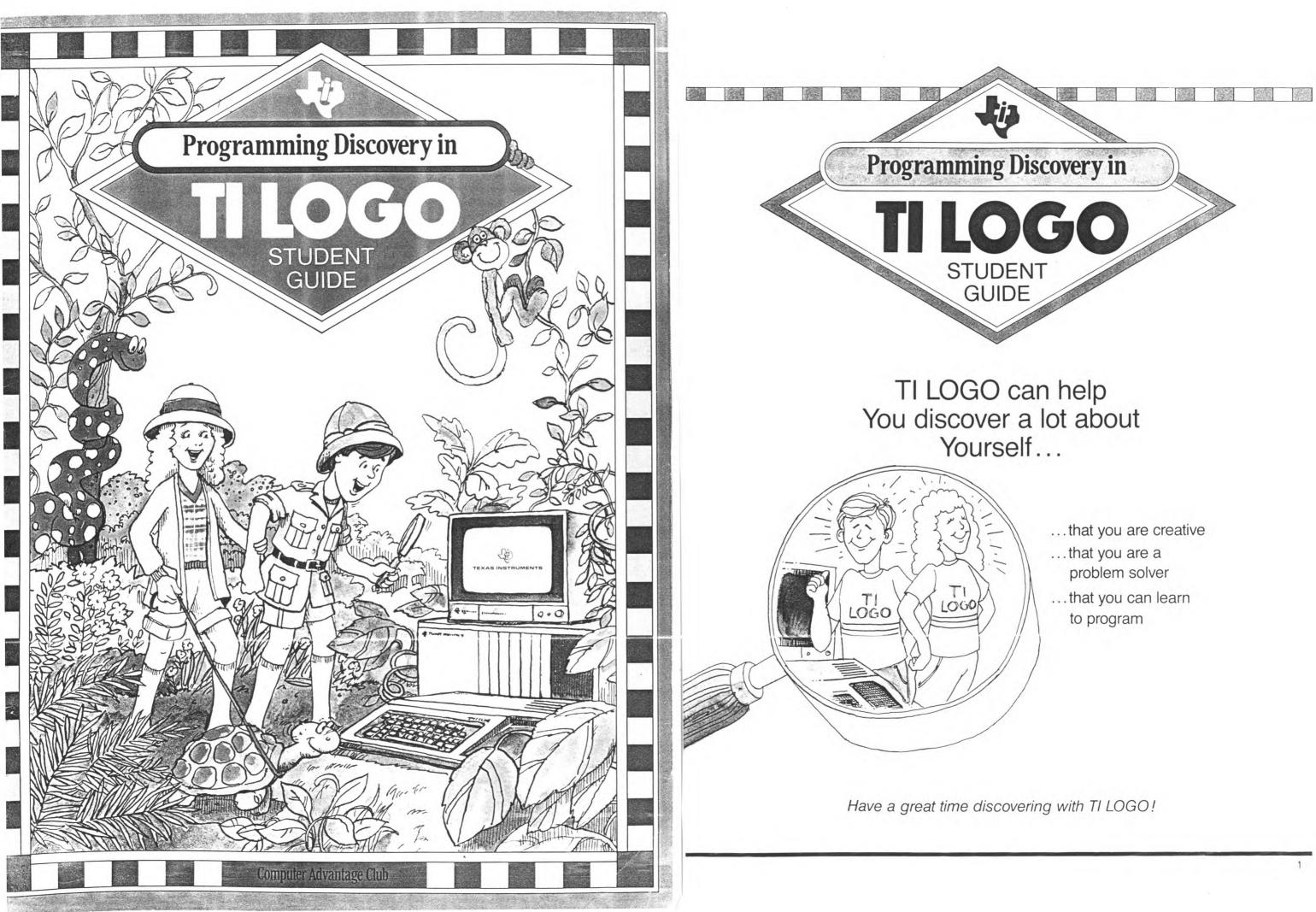

## Note to Parents

If you're like most parents, when you enroll your child in a course, you're interested in what your child is going to learn and why. Perhaps you have a few questions about TI LOGO. Here are some we have anticipated.

## What is LOGO?

LOGO is called a high-level programming language. This means that an individual can communicate with the computer using easy-to-understand, everyday words.

LOGO was designed by Seymour Papert and staff members of the Artificial Intelligence Laboratory at the Massachusetts Institute of Technology. The development of LOGO is an interesting story told in Papert's book, **Mindstorms**. His ideas about how children learn are an essential ingredient in how the language was developed.

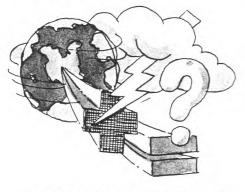

At the heart of LOGO is the idea of creating computer-based environments. In these environments, the learning of mathematics and other subject areas can take place in a natural way — through exploration, trial and error, and discovery. With LOGO, children create their own learning environment and are in control of what the computer does.

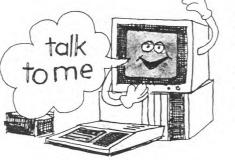

## What is TI LOGO?

TI LOGO is the result of a cooperative effort between MIT and Texas Instruments to adapt the LOGO computer language to a low-cost microcomputer system — the TI Home Computer.

There are two modes in TI LOGO through which children "teach" the computer: the Turtle mode and the Sprite mode. In the Turtle mode, children can use a triangular shape, called the Turtle, to draw geometric figures and designs and experiment with lines and proportions.

In the Sprite mode, a world of animated shapes appears. The children create these shapes or select a shape that the computer already knows — a plane, truck, rocket, ball, or box. Once the sprites have shape, they can be given other features color, speed, heading, and direction.

# What are the benefits of TI LOGO?

Programming with the TI LOGO language encourages children to:

- develop problem-solving and logical-thinking skills.
- realize self-direction and creativity.
- learn a wide range of math skills — especially in geometry.
- use the computer as a tool for communication and practical problem solving.

# What can my child expect to learn in this course?

This course is a first-level programming course. In the time allotted, your child will be introduced to basic TI LOGO programming skills. But because TI LOGO is a "language," the terminology and concepts take time for assimilation and exploration, and there is much more to learn and explore beyond this level.

We hope that your child's enthusiasm for learning will be an incentive for you to explore the learning environment of TI LOGO, too.

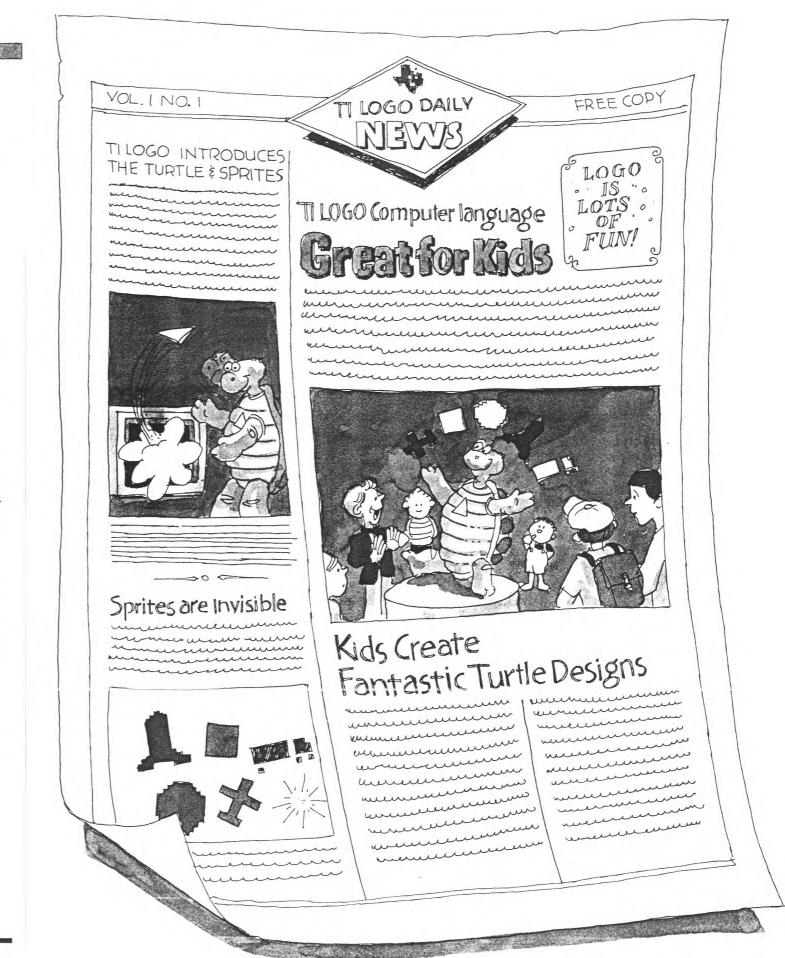

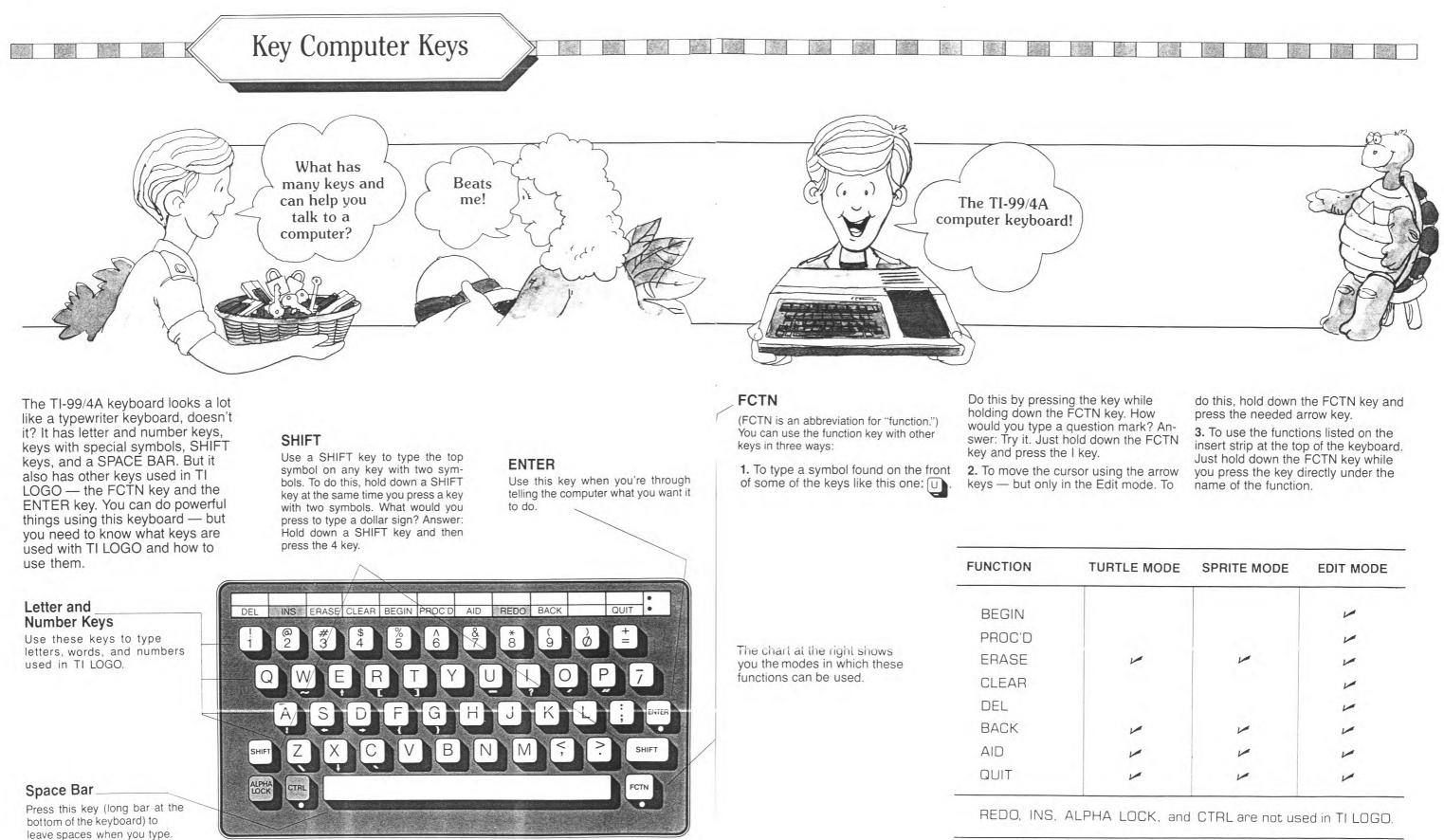

The Keyboard

| TLE MODE | SPRITE MODE | EDIT MODE |
|----------|-------------|-----------|
|          |             | -         |
|          | 1           | ~         |
| -        | -           | ~         |
|          |             | 1         |
|          |             | ~         |
|          | ~           | -         |
| -        | -           | 1         |
| -        | -           | ~         |

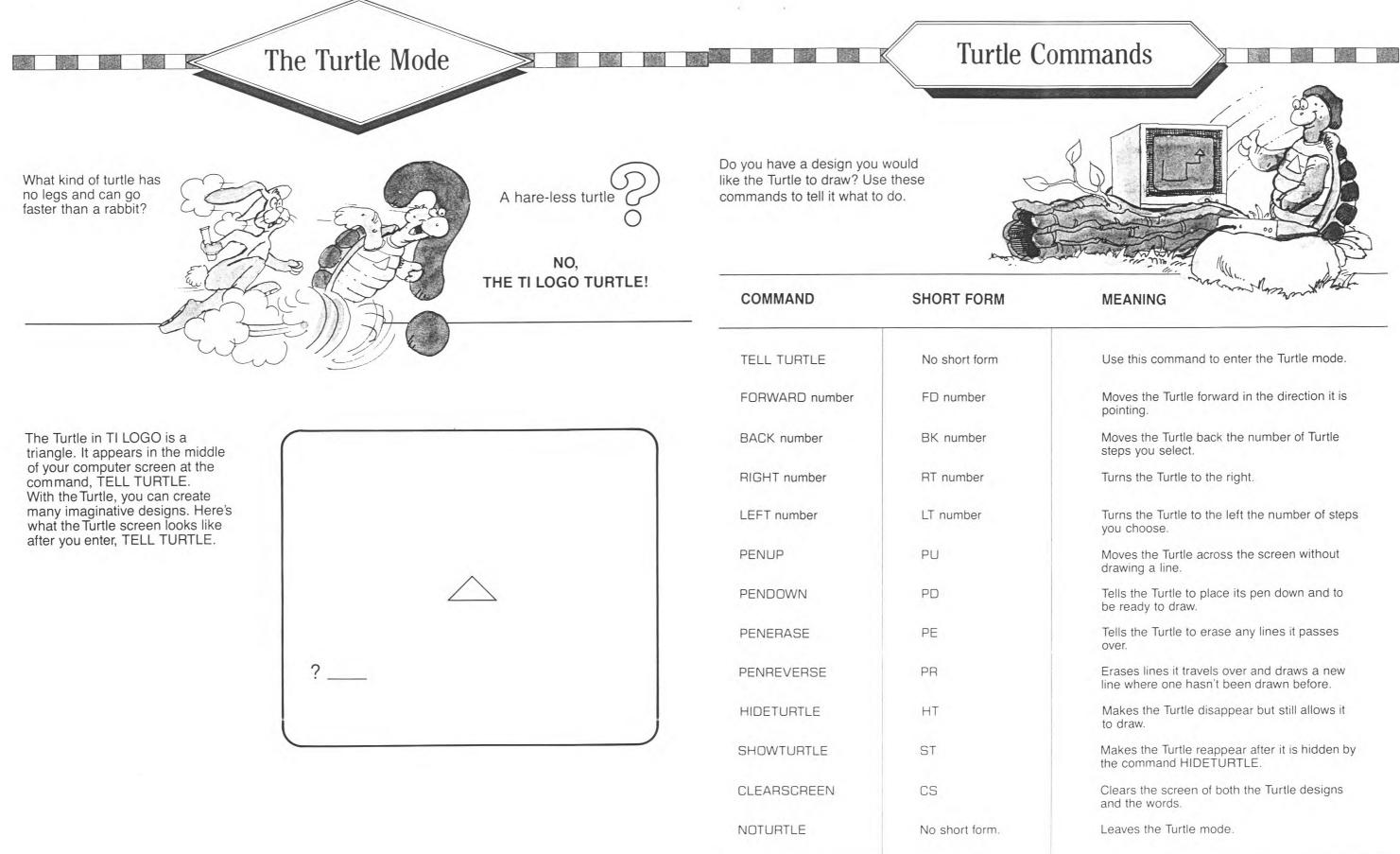

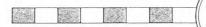

## My Turtle Design

The Sprite Mode

2

Create a Turtle design! Here's a place for you to write the steps for that special design.

Here's a spot for you to sketch the design.

- and the and the and and a second

A sprite is an invisible character that can be seen only when you give it the attributes of shape, color, and position. You can also give a sprite direction and speed.

What's invisible in TI LOGO until you give it shape, color, and position?

When you first turn on the computer and choose TI LOGO, WELCOME TO TI LOGO appears just above the cursor, and you are in the Sprite mode.

If you have been working with the Turtle and decide you would like to work only with sprites, type NOTURTLE and then press ENTER. The computer screen looks like this, with the cursor blinking in the top left-hand corner:

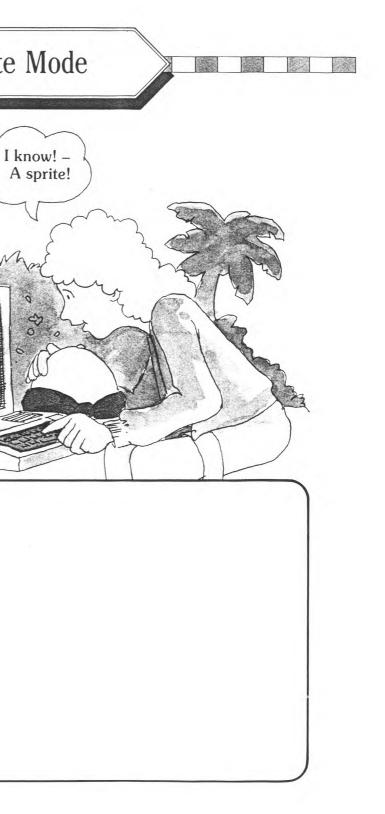

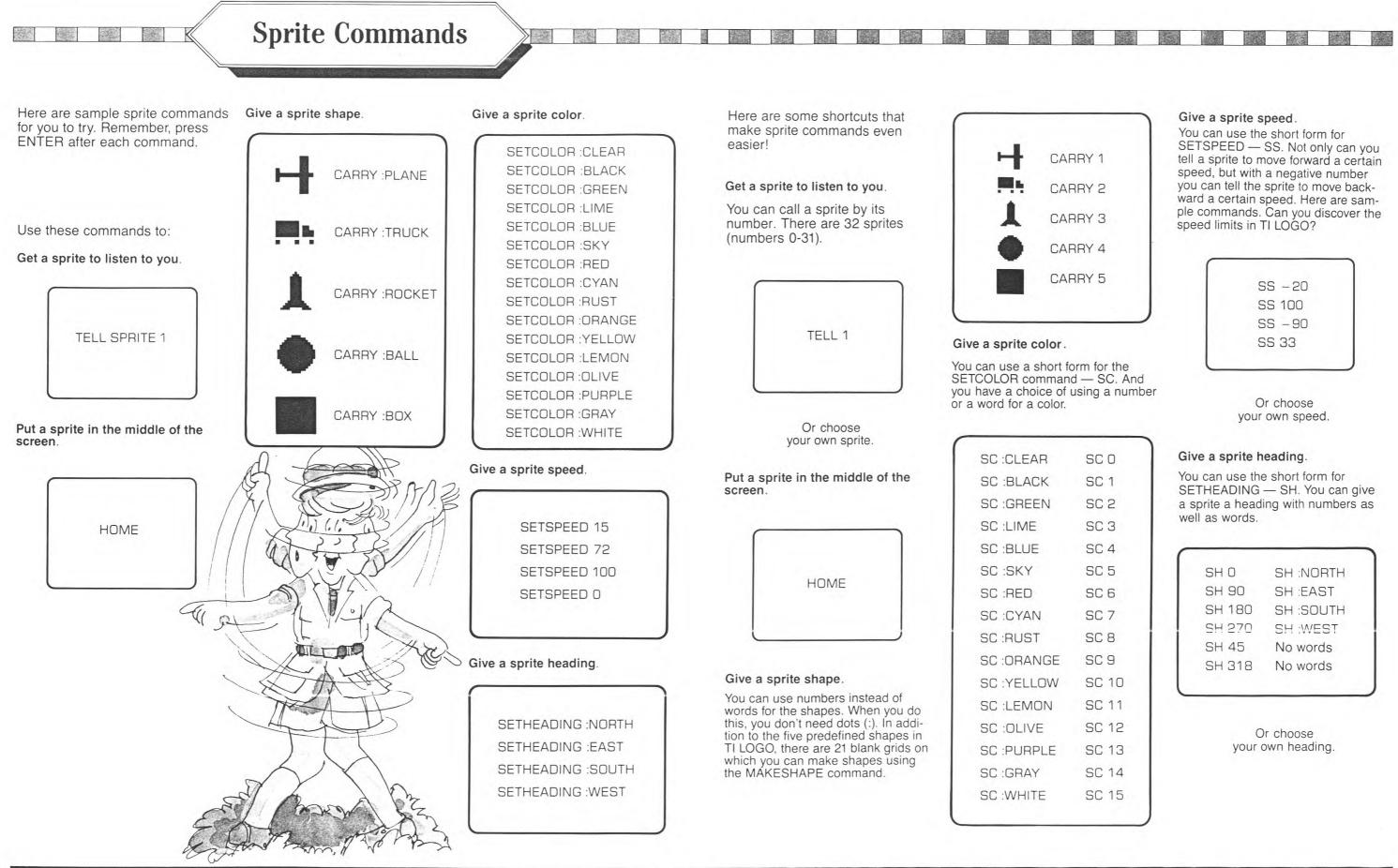

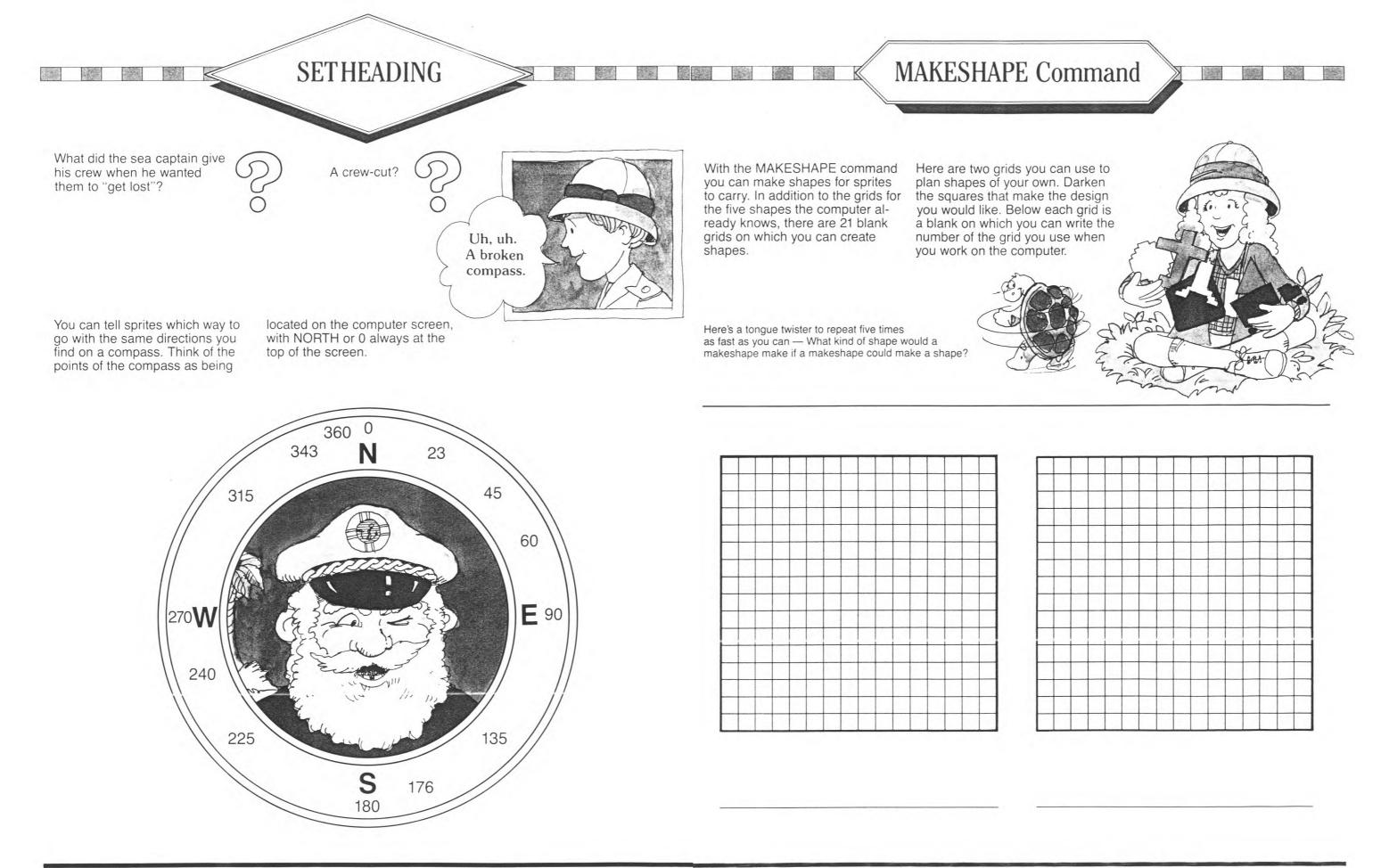

## My Sprite Procedure

Here's a special place to write down any procedure you would like to keep ...

... and a place to sketch what happens on the screen in your procedure.

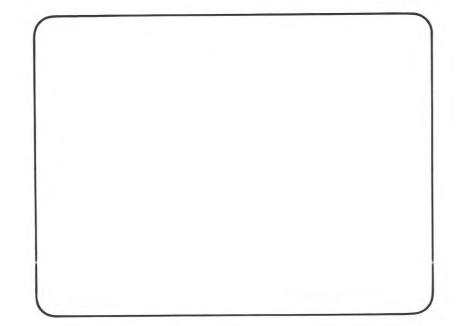

TI LOGO is programmed to give you helpful messages when you don't give enough information or the right kind of information.

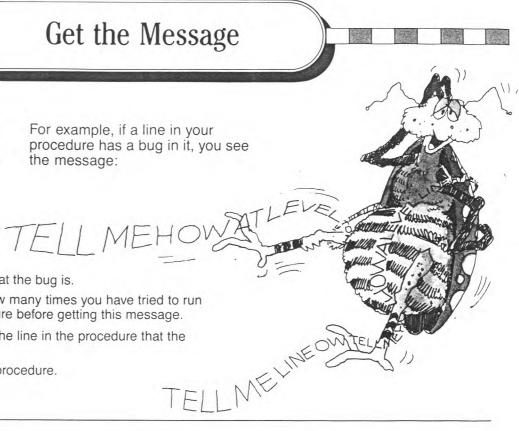

| TELL ME HOW T | O tells you what the bug is.                                                                 |
|---------------|----------------------------------------------------------------------------------------------|
| AT LEVEL      | tells you how many times you have tried to re<br>this procedure before getting this message. |
| LINE          | shows you the line in the procedure that the bug is on.                                      |
| OF            | names the procedure.                                                                         |
|               |                                                                                              |

Explanation

work.

Here are other messages you may see:

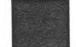

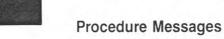

Message

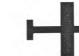

1 the

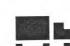

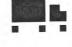

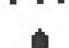

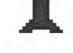

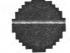

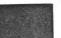

CHOKED!

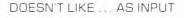

| 5                              |                                                                           |       |
|--------------------------------|---------------------------------------------------------------------------|-------|
| ELSE IS OUT OF PLACE           | In an IF THEN ELSE command, ELSE is out of place.                         | HA    |
| MUST BE IN A PROCEDURE         | Information must appear in a procedure.                                   | OUT ( |
| PROCEDURE NOT BEING<br>DEFINED | END appears as the last<br>command without TO<br>being the first command. | TELL  |
| THEN IS OUT OF PLACE           | In an IF THEN ELSE command, THEN is out of place.                         | TELL  |
| TOO MANY SUBLISTS              | Too many brackets in one procedure.                                       |       |
| Conoral Macaagaa               |                                                                           | Turtl |
| General Messages               |                                                                           | Mess  |
| Message                        | Explanation                                                               |       |
| CAN'T                          | Computer can't do what                                                    | OUTC  |
|                                |                                                                           |       |

you told it to do. Computer is out of memory and must be turned off and then on to continue Computer doesn't like a number, word, or list.

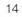

### Message

AS NO VALUE

OF SPACE

ME MORE

ME WHAT TO DO WITH ...

### le Messages

sage OF INK

## Symbol Messages

Message MISMATCHED BRACKETS

#### Explanation

No value was given to something that needed a value.

Computer is out of memory space.

Computer needs a number or a variable to go with the command.

Computer understands instructions but doesn't know what to do with them.

#### Explanation

Turtle has no more tiles to draw on. To continue, clear the screen.

#### Explanation

Brackets need to match.

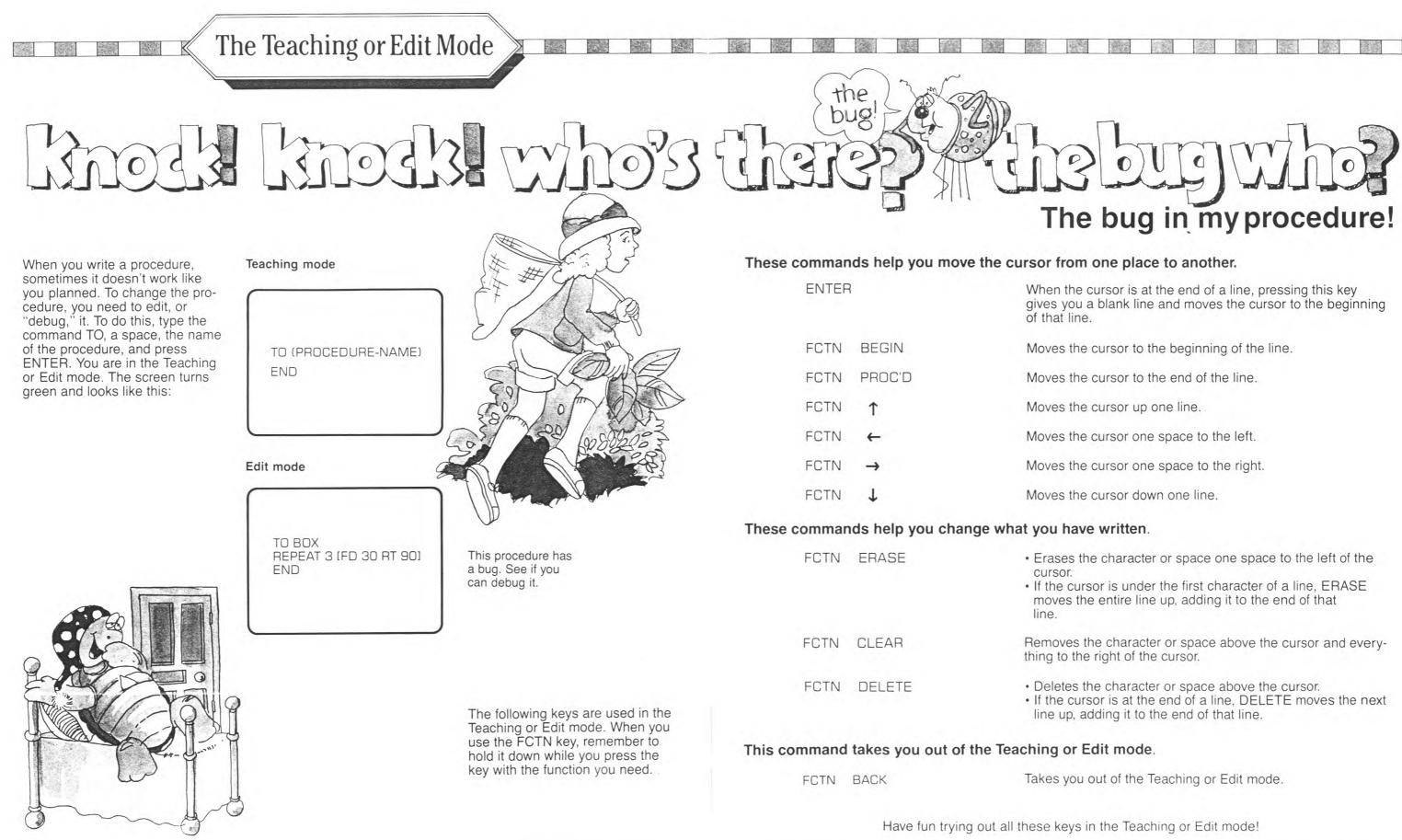

|--|--|--|--|--|--|--|

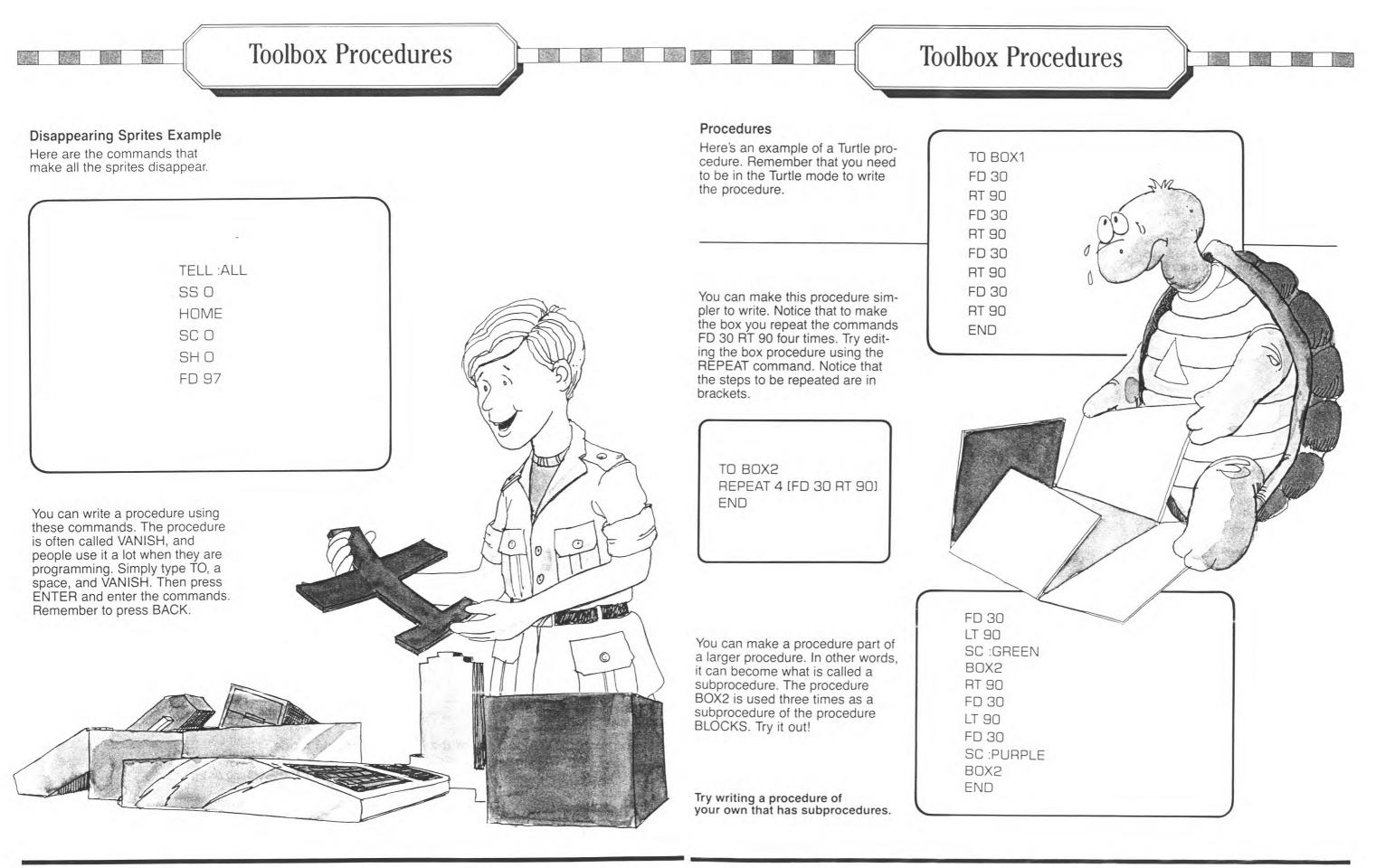

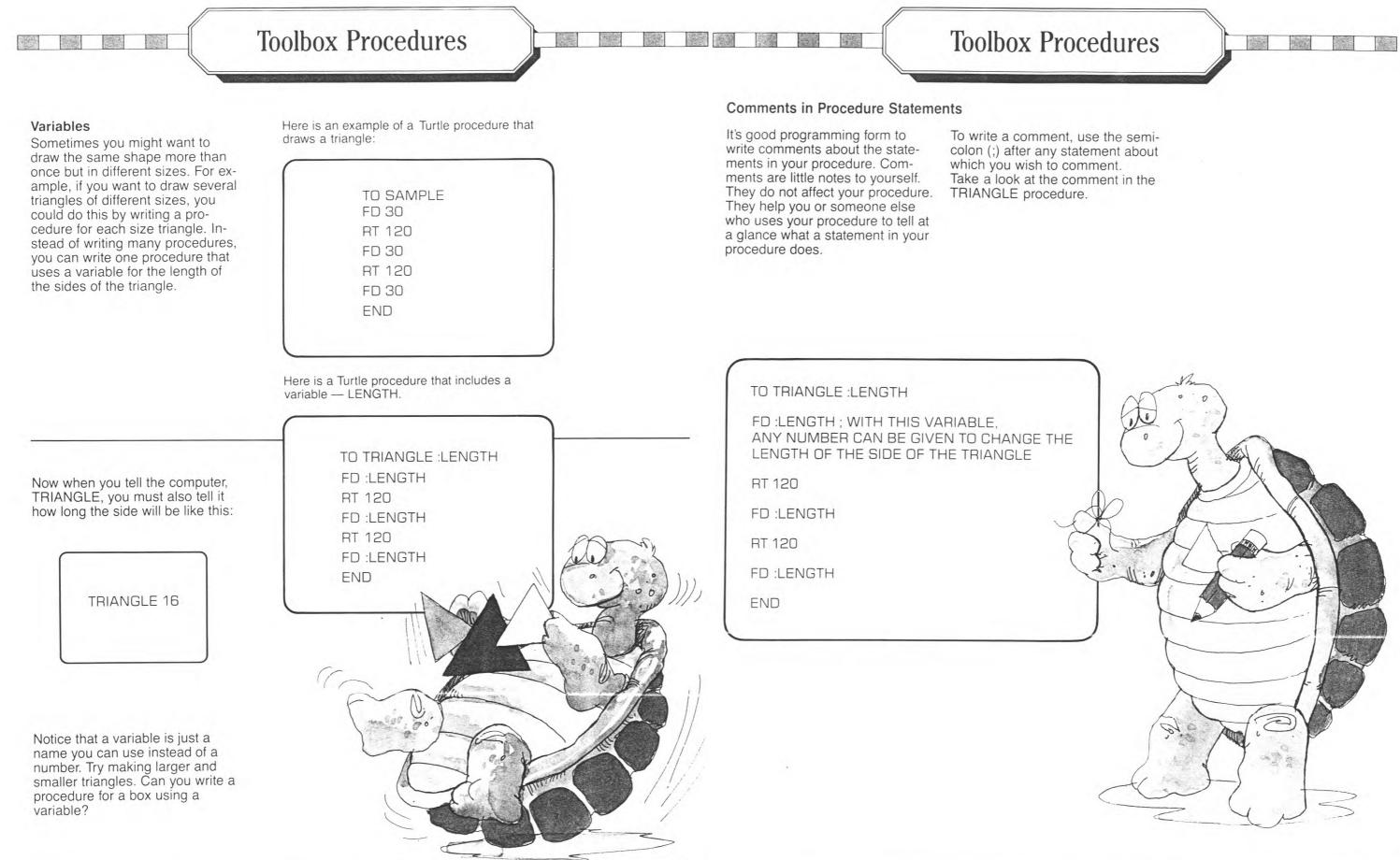

**Toolbox Procedures** 

# **Toolbox Procedures**

#### Recursion

Recursion is the process of making a procedure repeat itself. You can make recursion happen by writing the name of the procedure as a statement line in the procedure. Here's an example.

First, write this Turtle procedure, called SNOWFLAKE. Remember that you need to be in the Turtle mode to write the procedure.

> TO SNOWFLAKE TELL TURTLE SC :WHITE RT 90 FD 20 REPEAT 2 [RT 90 FD 10] RT 90 FD 20 END

Then edit SNOWFLAKE by adding SNOWFLAKE before END. Now you've done it. You've made recursion happen! The SNOW -FLAKE procedure repeats itself. (Press FCTN BACK to stop the procedure.)

Then, to make more interesting things happen on the screen, follow these steps:

1. Edit SNOWFLAKE again by adding LT 30 before SNOWFLAKE.

2. Write a BOX procedure:

TO BOX REPEAT 4 [FD 10 RT 90] END

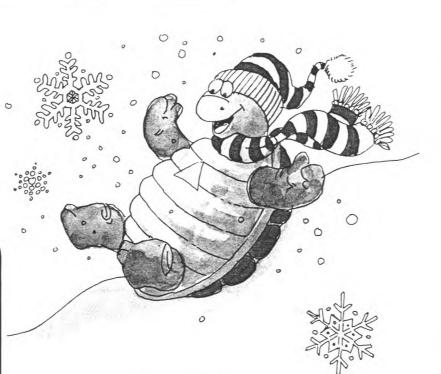

3. Now edit SNOWFLAKE by adding BOX before SNOWFLAKE.

Your final SNOWFLAKE procedure should look like this:

> TO SNOWFLAKE SC :WHITE RT 90 FD 20 REPEAT 2 [RT 90 FD 10] RT 90 FD 20 LT 30 BOX SNOWFLAKE END

Can you make your snowflake two different sizes and/or two different colors?

#### Conditionals

When you write a procedure, you may want something to happen at one time and something else at another time.

Let's say you want to write a procedure that counts backwards from 10 and stops at 0. So you write the following:

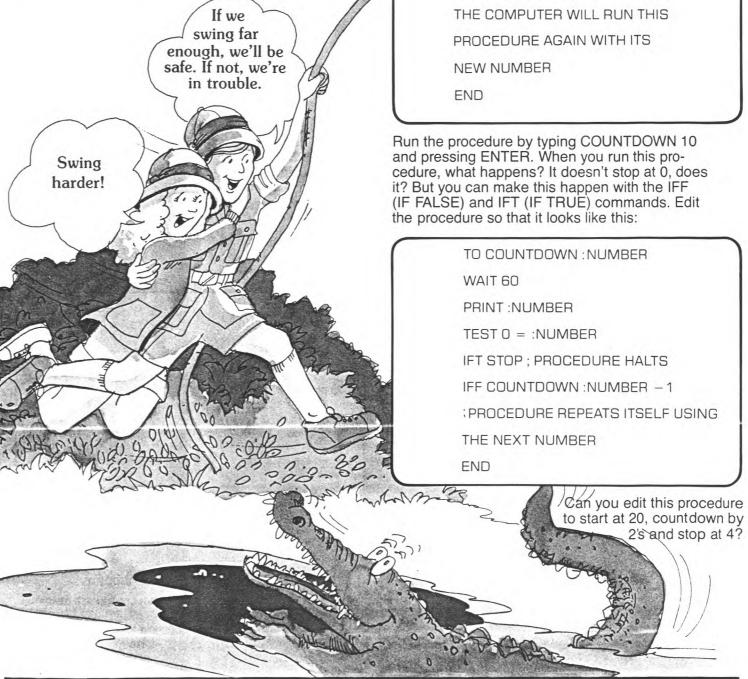

TO COUNTDOWN :NUMBER WAIT 60 PRINT : NUMBER COUNTDOWN :NUMBER -1; NOW

**Toolbox Procedures** 

â

Bo ARA D

6

0

0

0

0

# Programming Discovery

#### **Beep and Nobeep**

When you want the computer to make a tone, you can use the BEEP and NOBEEP commands. WAIT (and a number) is used with BEEP to set the length of the tone. Try this:

TO HONK BEEP WAIT 15 NOBEEP WAIT 15 END

Now, write this procedure that includes the HONK procedure:

TO PEEP REPEAT 10 [HONK] END

Enter PEEP and see what happens.

|           | 1-1                                           |                |      |         |         | E              |        |         |          |                |        |                   |   |              | 2017   |
|-----------|-----------------------------------------------|----------------|------|---------|---------|----------------|--------|---------|----------|----------------|--------|-------------------|---|--------------|--------|
| to and    | 1.                                            |                |      |         | H       | E              | S. dam | E       | A        | T              |        |                   |   | and a second |        |
|           | 2.                                            | the second     |      | 192.5   |         |                | R      | 1       | 1        | 2453           |        |                   |   | 10 P.        |        |
|           | 3.                                            |                | 1000 |         | 1911    | 100            | 0      | 02      | 29. A.C. | 2436           |        | North Contraction |   |              |        |
|           | 4.                                            |                |      |         |         | 1000           | G      | NT AGE  | -        |                |        |                   |   |              |        |
| 9.4.913   | 5.                                            |                |      |         | EC EX S | - 490          | R      |         | 20.75    |                |        |                   |   |              |        |
|           | 6.                                            | and the second |      |         |         |                | A      |         | ある       |                |        |                   |   |              |        |
|           | 7.                                            | 10 m 2         |      |         |         |                | М      |         |          |                |        | Π                 | Τ |              |        |
| 11.1      | 8.                                            |                |      |         |         |                | М      |         |          |                |        | ]                 | h |              | 1      |
|           | 9.                                            |                |      |         |         | and a          | 1      |         | -        |                |        |                   |   | ]            |        |
|           | 9.<br>10.                                     |                |      |         | 100     |                | N      | 1000    |          |                |        |                   |   |              |        |
|           | 11.                                           |                |      |         |         |                | G      |         |          |                |        |                   |   |              | - 1000 |
|           |                                               |                |      |         |         |                | 2.20   |         |          |                |        |                   |   |              |        |
|           | 12.<br>13.<br>14.<br>15.<br>16.<br>17.<br>18. |                |      |         |         |                | D      | A STATE |          | and and        |        |                   |   |              |        |
|           | 13.                                           |                |      |         | 1       |                | 1      | -       |          |                |        |                   |   |              |        |
|           | 14.                                           |                |      |         |         |                | S      | -       | 1.2.4    | 9.92           | 01.015 |                   |   |              |        |
|           | 15.                                           |                |      |         |         | and the second | С      | Acel    | 1000     |                |        | 1                 |   |              |        |
|           | 16.                                           |                |      |         | 1000    |                | 0      | 32.3    | SZA      | 200            | 10000  | 1000              |   |              |        |
|           | 17.                                           |                |      | 1.00 40 |         | 1000           | V      | 100     | 4.55     |                |        |                   |   |              |        |
|           |                                               |                |      |         |         | ALICO          | E      |         | 5.796.0  |                | 1 20   |                   |   |              |        |
|           | 19.                                           |                |      |         |         | and the second | R      |         |          |                |        | Ш                 |   |              |        |
|           | 20.                                           |                |      |         |         |                | Y      |         |          |                |        |                   |   |              |        |
| to and an |                                               |                |      |         | 200     |                |        |         | Sec.     | and the second |        |                   |   |              | 2.2    |

#### Definitions

- 1. Use this command, rather than retyping every step.
- 2. Makes the Turtle's pen ready to erase a line.
- 3. Turns off the tone started by a BEEP command.
- 4. Turns the Turtle or a sprite in this direction.
- 5. Causes the procedure to repeat until you press BACK.
- 6. Restarts the sprites after they've been stopped by a FREEZE command.
- 7. Used to change or create a sprite shape.
- 8. Notes in a procedure that tell you what
- a line in the procedure does. 9. Makes the Turtle disappear but still allows it to draw.
- 10. Press this key after writing a line in a procedure.

- 11. Prevents your procedure operating correctly.
- 12. Represents the short form FORWARD command.
- 13. Causes the computer to p period of time that you spe
- 14. Has these attributes: shap speed, location and headi
- 15. Represents the short form CLEARSCREEN comman
- 16. Used to give a particular l the screen.
- 17. Erases any line the Turtle and draws a new one whe exists.
- 18. Assigns a color to the Turt
- 19. Gives the computer a set instructions or steps to fol
- 20. Leaves TI LOGO and clos files and resets the computer

24

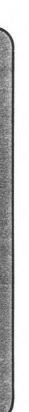

#### Instructions:

Read the definitions. Select the word on the list that fits the puzzle spaces. The first one is done for you.

#### List of terms

BYE WAIT NOBEEP MAKESHAPE PENERASE FD RIGHT SETCOLOR THAW ENTER

BUG HIDETURTLE CS RECURSION SPRITE COMMENTS REPEAT PENREVERSE COORDINATES PROCEDURE

#### **ANSWERS**

|                 | C                                                          |          |
|-----------------|------------------------------------------------------------|----------|
| from            | (                                                          |          |
| n for the       | B⊼E                                                        | 50.      |
|                 | anuasopag                                                  | 61       |
|                 | SELCOLOR                                                   | .81      |
| pause for the   | <b>BENBEVERSE</b>                                          | 21       |
| becify.         | COORDINATES                                                | .91      |
| pe, color,      | sō                                                         | 12       |
|                 | TIAW<br>BTIRGE                                             | 14       |
| ling.           | TIAW                                                       | .61      |
| n for the       | ΕD                                                         | 15.      |
| nd.             | BUG                                                        | 11.1     |
|                 | витея                                                      | .11.     |
| location on     | HIDETURILE                                                 | .6       |
|                 | COMMENTS                                                   | .8       |
| travala aver    | MAKESHAPE                                                  | .1       |
| e travels over  | WAHT                                                       | .9       |
| ere none        | BECUBSION                                                  | 5.       |
|                 | THOIR                                                      | 4        |
| ating an appril | ИОВЕЕР                                                     | 3.<br>2. |
| rtle or sprite. | T A 3 9 3 A<br>3 2 A A 3 A 4 A 4 A 4 A 4 A 4 A 4 A 4 A 4 A | 5        |
| of              | TAJ938                                                     | 1        |
| llow.           |                                                            |          |
|                 |                                                            |          |
| ses all open    |                                                            |          |
| outer.          |                                                            |          |

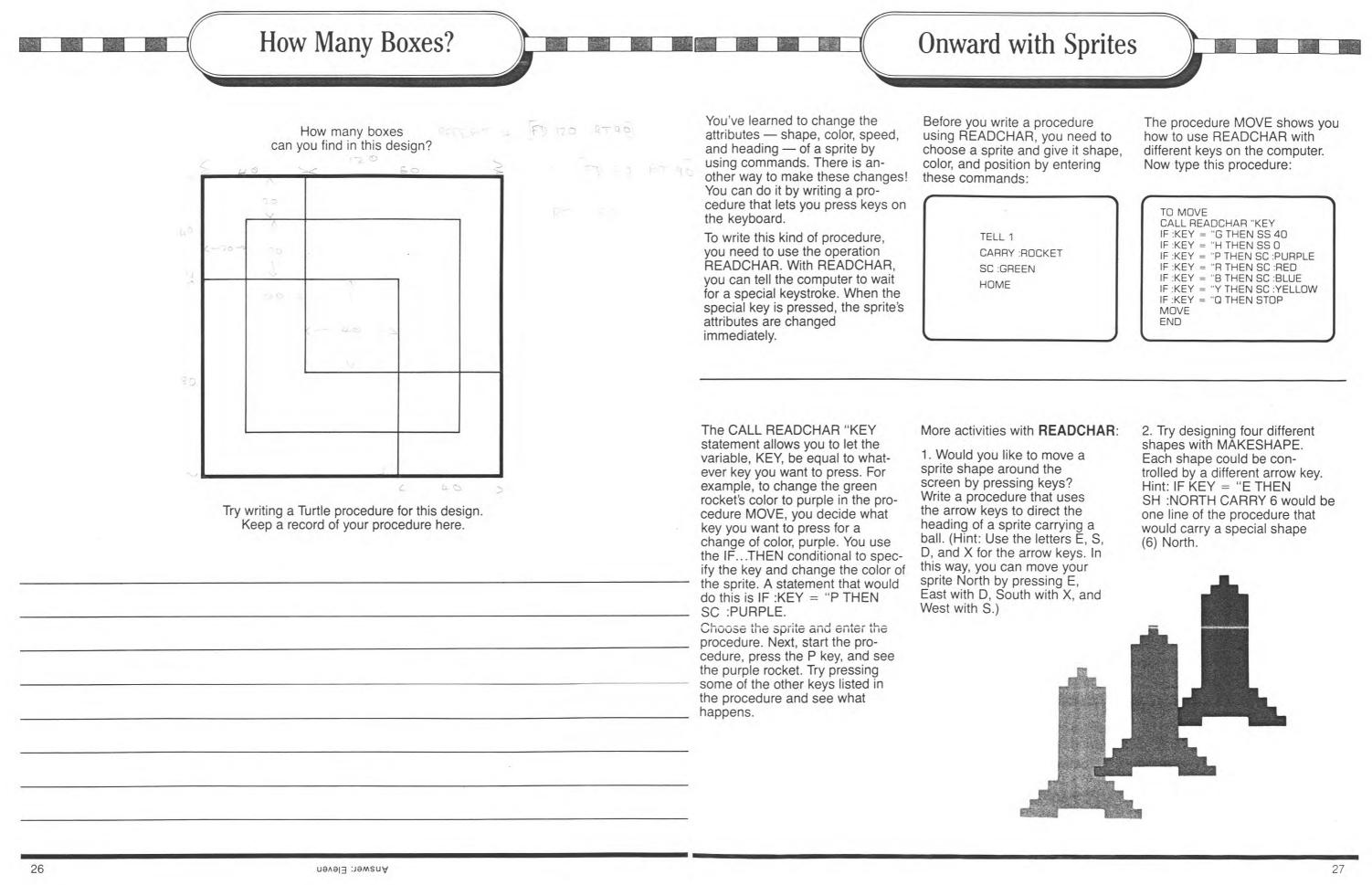

# TI LOGO Lingo

#### Short Forms For Commands

Here is a list of those primitives\* that have short forms. The computer is programmed to accept both forms, so you can use either. (Those primitives that are not listed do not have short forms.)

| Primitive       | Short<br>Form | Primitive  |  |
|-----------------|---------------|------------|--|
| BACK            | ВК            | PENREVERSE |  |
| CLEARSCREEN     | CS            | PENUP      |  |
| COLORBACKGROUND | CB            | RIGHT      |  |
| FORWARD         | FD            | SETCOLOR   |  |
| HIDETURTLE      | HT            | SETHEADING |  |
| LEFT            | LT            | SETSPEED   |  |
| MAKESHAPE       | MS            | SHOWTURTLE |  |
| PENDOWN         | PD            | YOURNUMBER |  |
| PENERASE        | PE            |            |  |
|                 |               |            |  |

\*Primitives and Procedures

The things the computer already knows are called primitives. All the commands, the characters on the keyboard, and the five shapes for sprites are primitives. What you teach the computer is called a procedure. A procedure is made up of commands. It can have many commands and be a long procedure. Or, it can be short and have only a few commands.

## DEFINITIONS

#### Attributes

Characteristics given to the Turtle and the sprites. These include color, shape, direction, speed, and screen position.

#### **BACK** number

Moves the Turtle or a sprite backward the number of steps indicated.

#### BEEP

Tells the computer to produce a tone.

#### Bug

Something in a procedure that prevents correct operation or that results in an action you don't want.

### CARRY :word

**CARRY** number Defines or changes the shape of a sprite.

#### CLEARSCREEN

Clears the display of words and Turtle drawings. Does not erase sprites.

## COLORBACKGROUND :word

COLORBACKGROUND :number Changes the background screen to the color indicated.

#### Command

A primitive that tells the computer to perform predefined sets of instructions (subprocedures).

#### Comments (:)

A descriptive remark typed at the end of a statement and separated by a semicolon (;).

#### Debugging

Editing a procedure to make the computer perform a desired action.

#### Dots (:)

The LOGO name for a colon (:). The colon always appears in front of a variable name that has already been assigned a value.

#### EACH [command]

Tells the computer to do something to each of the sprites in the order they appear in the list.

#### EDIT procedure-name

Tells the computer to enter the Edit mode so that changes can be made in the procedure.

END

Defines the end of a procedure.

ERASE procedure-name Allows you to erase a procedure from the computer's memory.

#### FORWARD number Moves the Turtle or sprite forward the number of steps indicated.

FREEZE Stops the motion of all sprites.

#### HIDETURTLE Makes the Turtle disappear but still allows it to draw.

#### HOME

Short

Form

PR

PU

RT

SC

SH

SS

ST

YN

Makes the active Turtle or sprite go to the middle of the display.

#### **IFT** action

**IFF** action Used with TEST to determine the action to be taken when a condition is true or false.

#### LEFT number

Tells the Turtle or a sprite to turn the number of steps indicated.

## MAKESHAPE number

Lets you design shapes for a sprite or a number of sprites to carry.

#### Operation

A primitive that instructs the computer to perform a specific function which returns a value; an operation must be used in conjunction with a command.

#### NOBEEP

Turns off the tone started by the command BEEP.

#### NOTURTLE Used to leave the Turtle mode.

#### PENDOWN

Tells the Turtle to place its pen down and be ready to draw.

#### PENERASE

Tells the Turtle to erase any lines it passes over.

#### PENREVERSE

Erases any line it travels over and draws a new line where none exists.

## PENUP

Primitives

names.

# **PRINT** :word etc.

# Procedure

A series of statements, including commands, operations, and their parameters that "teaches" (or programs) the computer to perform a desired action.

# READCHAR

Causes the computer to wait for a key to be pressed on the keyboard. This allows you to include keystrokes from the keyboard as part of a procedure.

# RECALL

Recursion

The process of making a procedure call itself by including its name as the last statement before the END statement. As a result, the procedure continues to repeat itself until you stop it by pressing BACK.

## **REPEAT** number [list] operations.

**RIGHT** number Tells the Turtle or a sprite to turn right the number of steps indicated.

# SAVE

# TI LOGO Lingo

Tells the Turtle to pick up its pen so it can be moved around the display without drawing a line.

Words and symbols that are predefined in TI LOGO as commands, operations, graphics, or

## **PRINT** [list]

**PRINT** number

Tells the computer to print a list, word, number,

Retrieves procedures, names, shapes and tiles from a disk or a cassette tape.

Tells the computer to repeat a sequence of

Used when you want to save any procedures or names in your workspace.